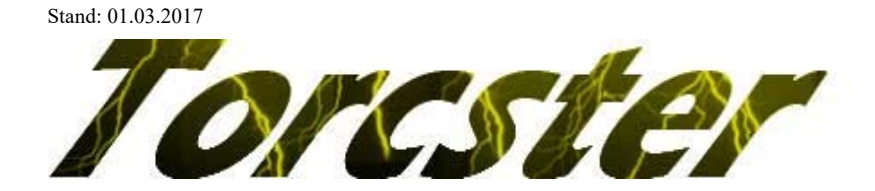

# **Torcster ULTIMATE ProgCard Artikel Nr.: 210773**

# **Vor der Programmierung eines Torcster ULTIMATE Regler mit der ULTIMATE ProgCard:**

- Verbinden Sie den Regler mit dem Motor.
- Verbinden Sie das Empfängeranschlusskabel des Reglers mit dem Regler-Anschluss (1) der ProgCard (Bei dem Torcster Ultimate-Regler Opto 120A HV wird die Ultimate ProgCard, am kürzeren Servo-Kabel des Reglers angeschlossen). Schließen Sie den Antriebs-Akku an den Regler an. Bei einem Regler ohne BEC ist die Verwendung eines externen Akkus (5,0 – 12V) am Anschluss (2) der Programmierkarte erforderlich. (Achten Sie auf die richtige Polung).
- Auf dem LCD-Display wird die Software-Version der ProgCard angezeigt.
- Drücken Sie eine beliebige Taste an der ProgCard, auf dem LCD-Display erfolgt der Hinweis "Ready to Connect"
- Der angeschlossene Regler wird ausgelesen, auf der LCD-Anzeige der ProgCard wird die Erste der insgesamt 9 Menüebenen angezeigt.

## **Änderung einer Einstellung**

- Auswahl der Programmierebene durch Drücken der Funktionstaste *MENU* (3)
- Auswahl der Programmfunktion mit Funktionstaste *VALUE* (4)
- Das Einstellen der Defaultwerte (Werkseinstellung) des Regler erfolgt durch Drücken der Funktionstaste *RESET* (5)
- Abspeichern des geänderten Wertes erfolgt mit der Funktionstaste *OK*. Die Änderung wird mit (*Save Data OK*) angezeigt .
- Ihr Torcster ULTIMATE Regler ist programmiert!
- Stecken Sie den Antriebs-Akku (bei Regler ohne SBEC den ext. Akku) ab und entfernen Sie die Programmierkarte

**Beachten Sie bitte: Führen Sie nach erfolgter Programmierung einen Testlauf vor dem nächsten Flug durch!**

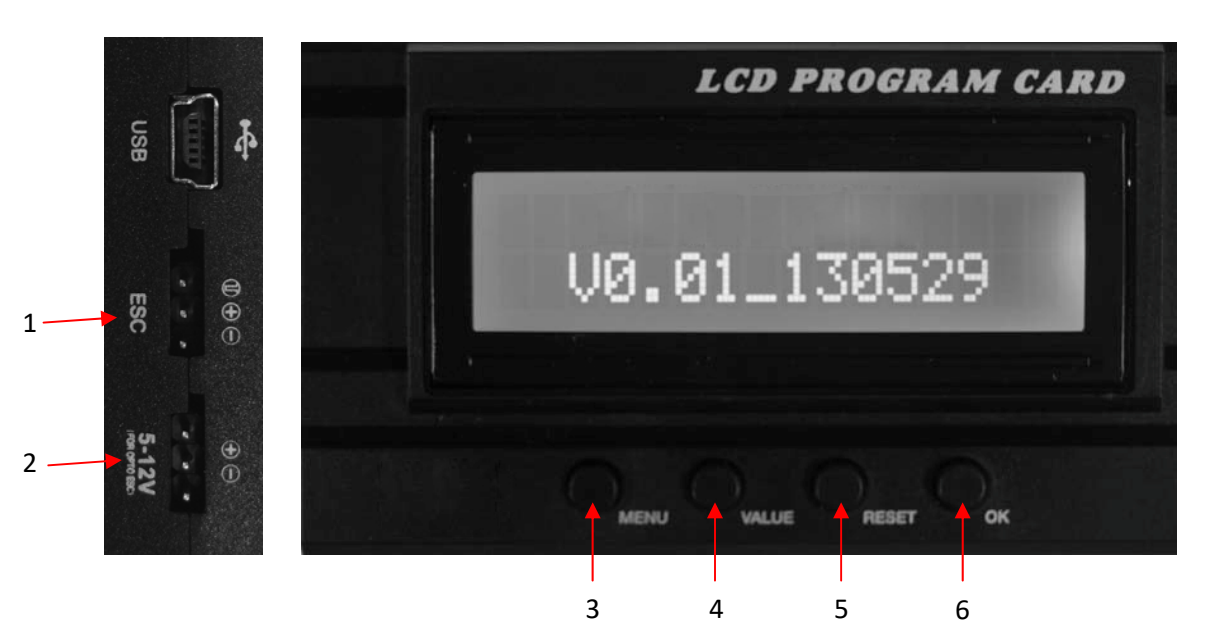

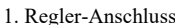

Anschluss des Reglers (auf richtige Polung achten).

2. Akku-Anschluss Bei Verwendung eines Reglers ohne BEC (z.B. Opto-Regler) ist hier ein Akku mit einer Spannung zwischen 5,0V und 12,0V angeschlossen werden (auf richtige Polung achten. + = Plus, ─ = Minus,  $\overrightarrow{\mathbf{\Pi}}$  = Steuersignal).

Funktionstasten

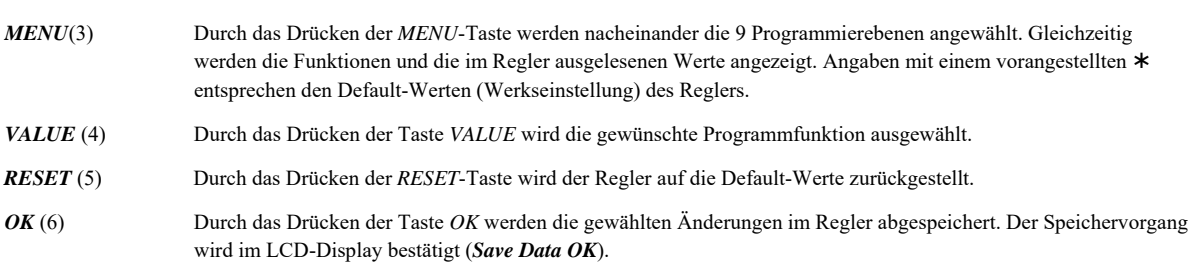

**Achtung: Nach dem Reset des Reglers ist der Punkt "Erste Inbetriebnahme, Programmierung des Gasweges auf den Sender" durchzuführen!**

#### **Beschreibung der Programmierfunktionen**

#### Programmierebene 1 *Brake Type* (Motorbremse)

Einstellung von unterschiedlichem Bremsverhalten bei min. Gasstellung. Brake Off (= aus), Soft Brake (= weich), Mid Brake (= mittel), Hard Brake (= hart, z.B. bei Verwendung von Klappluftschrauben).

Programmierebene 2 *Battery Type* (Akku-Typ)

LiPo, LiFe, NiCd/NiMH.

#### Programmierebene 3 *Voltage Protection* (Abschaltspannung)

2,8V/50%; 3,0V/60%; 3,2V/65%; No Protection (=deaktiviert).

Überwacht wird nicht die einzelne Zelle, sondern die Gesamtspannung des Akkus. Bei LiPo: Abschaltspannung (V) \* Zellenzahl. Bei NiXX / LiFe: Abschaltspannung (% ) der erkannten Eingangsspannung.

#### Programmierebene 4 *Motor Timing* **(Achtung: Diese Einstellungen sollten nur von versierten Nutzern verändert werden)**

Auto; 2 deg (=  $2^{\circ}$ ); 8 deg (=  $8^{\circ}$ ); 15 deg (=  $15^{\circ}$ ); 22 deg (=  $22^{\circ}$ ); 30 deg (=  $30^{\circ}$ ). In den meisten Fällen wird der Auto-Mode die optimalste Einstellung sein. Sollte der Motor besondere Einstellungen benötigen (s. Techn. Daten des Motors), können diese hier vorgenommen werden.

Programmierebene 5 *SBEC Output* (SBEC-Spannung )

5,0V; 6,0V; 7,4V; 8,4V. Einstellen der Ausgangsspannung des SBEC (beachten Sie die Angaben des Empfängerherstellers).

Programmierebene 6 *Governor Mode* (Reglermodus für Helikopter)

RPM Off (= Drehzahlregelung aus); 1st Off (=Verzögerung von 8 Sek. bis die volle Drehzahl erreicht wird); 2nd Off (=Verzögerung von 15 Sek.); 1st Governor (< 50.000 turns, Verzögerung von 15 Sek.), 2nd Governor (> 100.000 turns, Verzögerung von 15 Sek.).

Programmierebene 7 *Motor Rotation* (Wechseln der Motordrehrichtung)

Forward (= links); reverse (= rechts)

Programmierebene 8 *Start Strength* (Anlaufverhalten)

10 – 50 % der max. Stromaufnahme in jeweils 5 %-Schritten vorwählbar. Ermöglicht die Anpassung des Antriebes an Besonderheiten (Getriebe, Heli, usw).

Programmierebene 9 *Cut Off Type* (Abschaltverhalten bei Unterspannung)

Bei Erreichen der Akku-Unterspannung (Einstellungen in Programmierebene 2+3) wird die Motor-Leistung reduziert *(Reduce Power),* oder sofort abgeschaltet *(Cut Off Power).*

#### **Allgemeine Hinweise**

Da der Firma Natterer Modellbau sowohl eine Kontrolle der Handhabung, die Einhaltung der Montage- und Betriebshinweise, sowie der Einsatz des Modells und dessen Wartung nicht möglich ist, kann von uns keinerlei Haftung für Verluste, Schäden oder Kosten übernommen werden. Soweit gesetzlich zugelassen wird die Verpflichtung zur Schadensersatzleistung, aus welchen Rechtsgründen auch immer, auf den Rechnungswert unseres an dem Ereignis unmittelbar betroffenen Produktes begrenzt. Dies gilt nicht, soweit wir nach zwingenden gesetzlichen Vorschriften oder wegen nachgewiesener grober Fahrlässigkeit unbeschränkt haften müssen.

# CE Prüfung

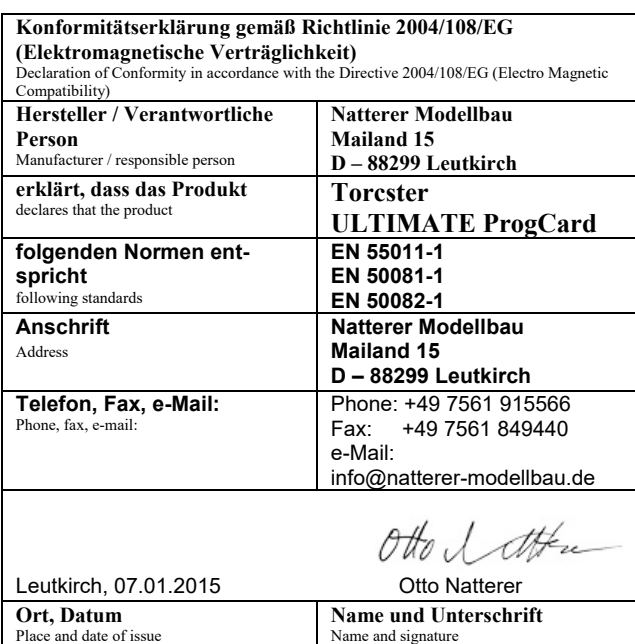

### **Gewährleistung**

Für unsere Produkte leisten wir entsprechend den derzeit geltenden gesetzlichen Bestimmungen Gewähr.

Von der Gewährleistung ausgeschlossen sind Fehlfunktionen, die verursacht wurden durch:

- Unsachgemäßen Betrieb (z.B. Überhitzung), falsche Anschlüsse, Verpolung
- Versehentliche oder absichtliche Beschädigung
- Defekte auf Grund normaler Abnutzung
- Betrieb außerhalb der technischen Spezifikationen

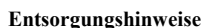

Elektrogeräte, die mit der durchgestrichenen Mülltonne gekennzeichnet sind, zur Entsorgung nicht in den Hausmüll geben, sondern einem geeigneten Entsorgungssystem zuführen.

In Ländern der EU (Europäische Union) dürfen Elektrogeräte nicht durch den Haus- bzw. Restmüll entsorgt werden (WEEE -Waste of Electrical and Electronic Equipment, Richtlinie 2002/96/EG). Sie können Ihr Altgerät bei öffentlichen Sammelstellen Ihrer Gemeinde bzw. Ihres Wohnortes (z.B. Recyclinghöfe) abgeben. Das Gerät wird dort für Sie fachgerecht und kostenlos entsorgt. Mit der Rückgabe Ihres Altgerätes leisten Sie einen wichtigen Beitrag zum Schutz der Umwelt!